# StarTechcom

Hard-to-find made easy®

### 2/4 Port SuperSpeed USB 3.0 VGA KVM Switch with Audio and Cables

SV231U3A / SV431U3A

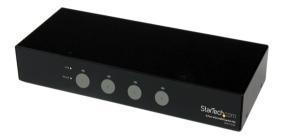

\*actual product may vary from photos

DE: Bedienungsanleitung - de.startech.com FR: Guide de l'utilisateur - fr.startech.com ES: Guía del usuario - es.startech.com IT: Guida per l'uso - it.startech.com NL: Gebruiksaanwijzing - nl.startech.com PT: Guia do usuário - pt.startech.com

For the most up-to-date information, please visit: www.startech.com

Manual Revision: 03/31/2014

Download from Www.Somanuals.com. All Manuals Search And Download.

#### FCC Compliance Statement

Instruction Manual

This equipment has been tested and found to comply with the limits for a Class B digital device, pursuant to part 15 of the FCC Rules. These limits are designed to provide reasonable protection against harmful interference in a residential installation. This equipment generates, uses and can radiate radio frequency energy and, if not installed and used in accordance with the instructions, may cause harmful interference to radio communications. However, there is no guarantee that interference to radio or television reception, which can be determined by turning the equipment off and on, the user is encouraged to try to correct the interference by one or more of the following measures:

- Reorient or relocate the receiving antenna.
- Increase the separation between the equipment and receiver.
- Connect the equipment into an outlet on a circuit different from that to which the receiver is connected.
- Consult the dealer or an experienced radio/TV technician for help.

#### Use of Trademarks, Registered Trademarks, and other Protected Names and Symbols

This manual may make reference to trademarks, registered trademarks, and other protected names and/or symbols of third-party companies not related in any way to StarTech.com. Where they occur these references are for illustrative purposes only and do not represent an endorsement of a product or service by StarTech.com, or an endorsement of the product(s) to which this manual applies by the third-party company in question. Regardless of any direct acknowledgement elsewhere in the body of this document, StarTech.com hereby acknowledges that all trademarks, registered trademarks, service marks, and other protected names and/or symbols contained in this manual and related documents are the property of their respective holders.

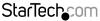

# **Table of Contents**

| Product Diagram       | 1 |
|-----------------------|---|
| Front View - SV231U3A | 1 |
| Rear View             | 1 |
| Front View - SV431U3A | 2 |
| Rear View             | 2 |
| Introduction          | 3 |
| Packaging Contents    | 3 |
| System Requirements   | 3 |
| Installation          | 4 |
| Hardware Installation | 4 |
| Driver Installation   | 4 |
| Operation             | 5 |
| Front Panel           | 5 |
| Hotkey Control        | 5 |
| Specifications        | 7 |
| Technical Support     | 8 |
| Warranty Information  | 8 |

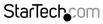

Instruction Manual

Download from Www.Somanuals.com. All Manuals Search And Bowhload.easy

### Product Diagram

### Front View - SV231U3A

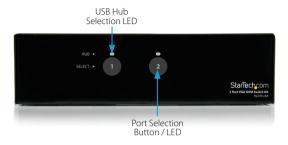

#### **Rear View**

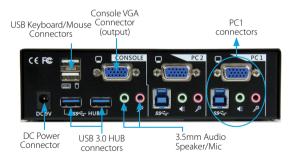

StarTechcom

Instruction Manual

Download from Www.Somanuals.com. All Manuals Search And<sup>H</sup>Downhload.easy

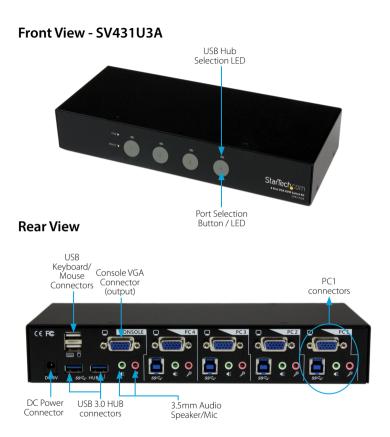

Instruction Manual Download from Www.Somanuals.com. All Manuals Search And ප්රම්ශ්රීත්ජී essy

StarTechcom

### Introduction

#### Packaging Contents sv231U3A

- 1 x 2 Port USB 3.0 KVM Switch
- 2 x VGA M/M Cables
- 2 x USB 3.0 A-B Cables
- 2 x 3.5mm Audio/Mic Cables
- 1 x Universal Power Adapter (NA/ UK/ EU)
- 1 x Instruction Manual

#### SV431U3A

- 1 x 4 Port USB 3.0 KVM Switch
- 4 x VGA M/M Cables
- 4 x USB 3.0 A-B Cables
- 4 x 3.5mm Audio/Mic Cables
- 1 x Universal Power Adapter (NA/ UK/ EU)
- 1 x Instruction Manual

### System Requirements

- One VGA display device (i.e. monitor, projector, TV, etc.)
- A VGA output for each computer
- USB enabled computer system with available USB port
- Standard 104-key keyboard
- Standard 3-button mouse

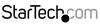

Instruction Manual

Download from Www.Somanuals.com. All Manuals Search And Download.easy

### Installation

### Hardware Installation

- 1. Connect a VGA monitor into the Console's VGA connector; plug a USB keyboard and a USB mouse into the dedicated USB keyboard and mouse ports on the KVM switch. If using audio, also connect speakers with 3.5mm mini-jack plugs.
- Use a male-to-male VGA video cable to connect the VGA connector on the computer's video card, to the VGA ports for one of the KVM's PC ports (i.e. PC1).
- 3. Use a USB type A-B Cable to connect the KVM's USB port (type B, square connector) for the PC port used in Step 2, and the USB port on the computer (type A, flat connector). If using audio, connect 3.5mm mini-jack cables from the PC port to the sound card.
- 4. Repeat Steps 2 and 3 for each PC port on the KVM switch, or each computer you wish to use on the KVM.

**OPTIONAL:** Connect any other USB peripherals you wish to share between the connected computers/devices to the extra USB Hub port on the Console side.

- 5. Connect the external power adapter from a wall outlet to the power connector on the rear panel of the KVM switch.
- Power up the first computer/device and wait for it to fully boot and test keyboard/ mouse functionality.
- 7. Once operation has been successfully confirmed, switch to the next port and power up that computer/device and confirm.
- 8. Once completed for all computers/devices connected to the KVM switch, you should be able to switch between ports freely.

#### **Driver Installation**

No driver installation is required for the KVM switch, as the keyboard/mouse use USB drivers that are already installed on any operating system that fully supports USB.

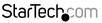

Instruction Manual

Download from Www.Somanuals.corfl. All Manuals Search And<sup>H</sup>වර්ණ්ඩ්රික්ස්.easy

### Operation Front Panel

The front-panel Smart Touch button allows you a direct control over KVM switching operation. Simply press the button to switch to the respective PC port. For more operation about Smart Touch button, please refer to "Quick Reference Sheet".

### **Hotkey Control**

A Hotkey command is a short keyboard sequence for selecting a computer, activating computer scan, etc. A hotkey sequence starts with two left <ScrLk> keystrokes (successively within 2 seconds) followed by one or two more keystrokes. A built-in tone generator creates a high-pitch beep for correct hotkey command; otherwise, one low-pitch beep is generated for errors and the bad key sequence will not be forwarded to the selected computer.

Please refer to the "Quick Reference Sheet" for available commands

| Quick Reference Sheet                                                                                         |                              |                                                                       |                   |
|----------------------------------------------------------------------------------------------------|------------------------------|-----------------------------------------------------------------------|-------------------|
| Command                                                                                                    | Hotkeys                      | Front-Panel<br>Smart Touch<br>Button                                  | Description       |
| Select PC Port<br>(Jointly select<br>PC port/ hub<br>port control/<br>audio&mic,<br>if binding is<br>enabled) | ScrLk + ScrLk +<br>(1~2/1~4) | Touch the<br>corresponding<br>button to select<br>the active PC port. | Select the PC por |

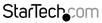

Instruction Manual

Download from Www.Somanuals.com All Manuals Search And Book hoad easy

| Quick Reference Sheet                                                                              |                                |                                      |                                          |
|----------------------------------------------------------------------------------------------------|--------------------------------|--------------------------------------|------------------------------------------|
| Command                                                                                            | Hotkeys                        | Front-Panel<br>Smart Touch<br>Button | Description                              |
| Select Audio&Mic<br>Port (Jointly<br>select PC port<br>and audio&mic,<br>if binding is<br>enabled) | ScrLk + ScrLk +<br>F5~F6/F5~F8 |                                      | Move audio&mic<br>port                   |
| Bind PC and<br>Audio&Mic<br>Switching                                                              | ScrLk + ScrLk + Q              |                                      | Bind PC Port with<br>audio&mic Port      |
| Unbind PC and<br>Audio&Mic<br>Switching                                                            | ScrLk + ScrLk + W              |                                      | Unbind PC port<br>with audio&mic<br>Port |
| Previous PC port<br>(Jointly select PC/<br>hub port control)                                       | ScrLk + ScrLk + Up<br>Arrow    |                                      | Next lower PC Port                       |
| Next PC port<br>(Jointly select PC/<br>hub port control)                                           | ScrLk + ScrLk +<br>Down Arrow  |                                      | Next higher PC<br>Port                   |

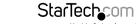

Download from Www.Somanuals.corfi. All Manuals Search And Bowhhad.easy

Instruction Manual

| Quick Reference Sheet                       |                                                                                        |                                                                                                    |                                                                                          |
|---------------------------------------------|----------------------------------------------------------------------------------------|----------------------------------------------------------------------------------------------------|------------------------------------------------------------------------------------------|
| Command                                     | Hotkeys                                                                                | Front-Panel<br>Smart Touch<br>Button                                                                                                    | Description                                                                              |
| Previous active PC port                     | ScrLk + ScrLk +<br>[Backspace]                                                         |                                                                                                    | Previous active<br>PC Port                                                               |
| Beeper                                      | ScrLk + ScrLk + B                                                                      |                                                                                                    | Toggle Beeper<br>On/Off                                                                  |
| Define Hotkey<br>Preceding<br>Sequence      | ScrLk + ScrLk +<br>H+ [ScrLk/CapsLk/<br>Esc/F12/ NumLk/<br>left Ctrl/ right Ctrl]      | Press and hold<br>down last button<br>(Button 2/<br>Button 4) till two<br>beeps. Release<br>the button, and<br>press desired<br>hotkey preceding<br>sequence. | Select Hotkey<br>Header [ScrLk/<br>CapsLk/ Esc/ F12/<br>NumLk/ left Ctrl/<br>right Ctrl] |
| Autoscan                                    | ScrLk + ScrLk + S                                                                      |                                                                                                    | Start Autoscan                                                                           |
| Autoscan with<br>Programmable<br>Delay Time | ScrLk + ScrLk + S<br>+ (1~6)<br>1 10s ; 2 20s ;<br>3 30s ;<br>4 40s ; 5 50s ;<br>6 60s |                                                                                                    | Autoscan duratior<br>adjust to (10~60<br>seconds)                                        |
| Stop Autoscan                               | [Any key]                                                                              | Touch any button                                                                                                    | Stop Autoscan<br>during scan mode                                                        |

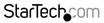

Instruction Manual

Download from Www.Somanuals.com. All Manuals Search And Bowhload.easy

### **Specifications**

|                           | SV231U3A                                    | SV431U3A                       |  |
|---------------------------|---------------------------------------------|--------------------------------|--|
|                           | 1 x VGA (15 pin; High Density D-Sub) Female |                                |  |
| Console Connectors        | 2 x USB A (4                                | pin) Female                    |  |
|                           | 2 x 3.5mm Mini-Jack (3 Position) Female     |                                |  |
| Computer Connectors       | 1 x VGA (15 pin; High Density D-Sub) Female |                                |  |
| (per port)                | 1 x USB 3.0 B (9pin; SuperSpeed) Female     |                                |  |
| ф F                       | 2 x 3.5mm Mini-Jack                         | (3 Position) Female            |  |
| Other Interfaces          | 2 x USB 3.0 A (9 pin; SuperSpeed) Female    |                                |  |
|                           | 2 x PC Selection Indicator                  | 4 x PC Selection Indicator     |  |
| LEDs                      | 2 x Hub Selection<br>Indicator              | 4 x Hub Selection<br>Indicator |  |
| Switching Modes           | Pushbutton, Hot-key                         |                                |  |
| <b>Maximum Resolution</b> | 2048 x 1536                                 |                                |  |
| Audio Support             | Yes (2-Channel Stereo)                      |                                |  |
| On Screen Display         | No                                          |                                |  |
| Cascadable                | No                                          |                                |  |
| Rack-Mountable            | No                                          |                                |  |
| Enclosure Type            | Steel                                       |                                |  |
| Operating Temperature     | 0°C to 40°C (32°F to 104°F)                 |                                |  |
| Storage Temperature       | -20°C to 40°C (4°F to 104°F)                |                                |  |
| Humidity                  | 0~90% RH Non-Condensing                     |                                |  |
| Dimensions (LxWxH)        | 165 x 89 x 46mm                             | 265 x 102 x 46mm               |  |
| Weight                    | 940g                                        | 1000g                          |  |
| Power                     | 9V 1A                                       |                                |  |

Instruction Manual

StarTechcom Download from Www.Somanuals.corfl. All Manuals Search And<sup>H</sup>Downhoad.easy

### **Technical Support**

StarTech.com's lifetime technical support is an integral part of our commitment to provide industry-leading solutions. If you ever need help with your product, visit **www.startech.com/support** and access our comprehensive selection of online tools, documentation, and downloads.

For the latest drivers/software, please visit www.startech.com/downloads

### Warranty Information

This product is backed by a two year warranty.

In addition, StarTech.com warrants its products against defects in materials and workmanship for the periods noted, following the initial date of purchase. During this period, the products may be returned for repair, or replacement with equivalent products at our discretion. The warranty covers parts and labor costs only. StarTech.com does not warrant its products from defects or damages arising from misuse, abuse, alteration, or normal wear and tear.

#### Limitation of Liability

In no event shall the liability of StarTech.com Ltd. and StarTech.com USA LLP (or their officers, directors, employees or agents) for any damages (whether direct or indirect, special, punitive, incidental, consequential, or otherwise), loss of profits, loss of business, or any pecuniary loss, arising out of or related to the use of the product exceed the actual price paid for the product. Some states do not allow the exclusion or limitation of incidental or consequential damages. If such laws apply, the limitations or exclusions contained in this statement may not apply to you.

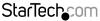

## StarTechcom

Hard-to-find made easy®

Hard-to-find made easy. At StarTech.com, that isn't a slogan. It's a promise.

StarTech.com is your one-stop source for every connectivity part you need. From the latest technology to legacy products — and all the parts that bridge the old and new — we can help you find the parts that connect your solutions.

We make it easy to locate the parts, and we quickly deliver them wherever they need to go. Just talk to one of our tech advisors or visit our website. You'll be connected to the products you need in no time.

Visit www.startech.com for complete information on all StarTech.com products and to access exclusive resources and time-saving tools.

StarTech.com is an ISO 9001 Registered manufacturer of connectivity and technology parts. StarTech.com was founded in 1985 and has operations in the United States, Canada, the United Kingdom and Taiwan servicing a worldwide market.

Download from Www.Somanuals.com. All Manuals Search And Download.

Free Manuals Download Website <u>http://myh66.com</u> <u>http://usermanuals.us</u> <u>http://www.somanuals.com</u> <u>http://www.4manuals.cc</u> <u>http://www.4manuals.cc</u> <u>http://www.4manuals.cc</u> <u>http://www.4manuals.com</u> <u>http://www.404manual.com</u> <u>http://www.luxmanual.com</u> <u>http://aubethermostatmanual.com</u> Golf course search by state

http://golfingnear.com Email search by domain

http://emailbydomain.com Auto manuals search

http://auto.somanuals.com TV manuals search

http://tv.somanuals.com